**Amaç:** Bu çalışma, *[http://stdportal.emu.edu.tr](http://stdportal.emu.edu.tr/)* adresinde sunulan öğrenci portalı kullanımını öğrencilere adımlarıyla açıklamayı ve öğrencilerin bilgisayarı ne ölçüde kullandıklarını gözlemlemeyi amaçlamaktadır.

- 1) Öğrenci Portal (Student Portal) şifresi olmayan öğrenciler, şifrelerini alabilmek için kendi bölüm sekreterliklerine ya da sistem sorumlusuna başvurmalıdırlar.
- 2) *[http://stdportal.emu.edu.tr](http://stdportal.emu.edu.tr/)* adresini ziyaret etmek ve ön bilgi vermek amacıyla eğitmenler geçici kullanıcı hesaplarını kullanabilirler.

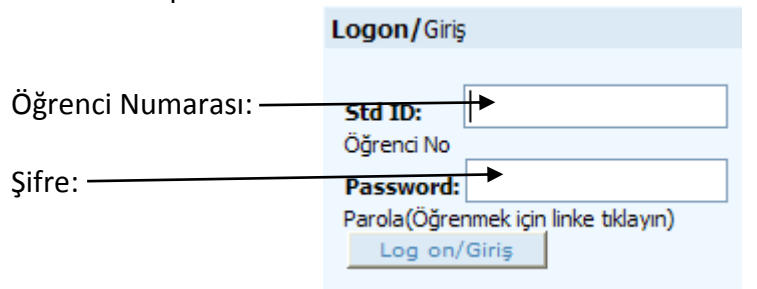

3) Web adresine giriş yapıldıktan sonra ise sol üst köşede bulunan e-posta (e-mail) kullanımı izah edilecek ve örneklendirilecektir.

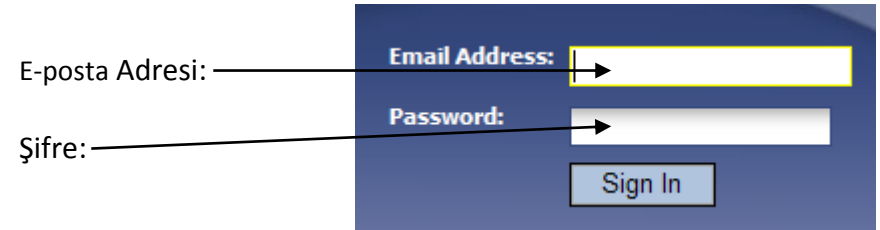

- 4) Gelen Kutusuna (Inbox) tıklama yöntemiyle e-postaların nasıl okunacağı açıklanacaktır.
- 5) Yeni (New) tuşu tıklanarak tüm detayları (To: , Cc: ve subject kısmı) ile yeni bir e-posta gönderme yöntemi açıklanacaktır. Dosya ekleme yöntemi de izah edilecektir.

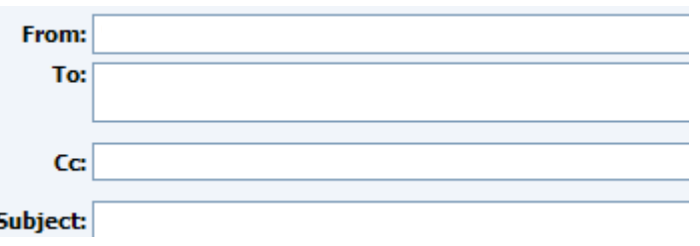

- 6) Ardından, Şimdi Gönder (Send Now) tuşuna tıklanacak ve e-posta alıcıya gönderilecektir.
- 7) E-posta silme yöntemi açıklanacaktır.
- 8) Önceki adımlar tamalandıktan sonra, Güvenli Çıkış (Sign Out) yöntemiyle çıkış yapılacaktır.
- 9) E-posta kullanımı tamamlandıktan sonra,öğrenci portalında bulunan "Kişisel (Personal), Akademik (Academic) ve Mali işler (Financial)" adresleri açıklanacaktır.

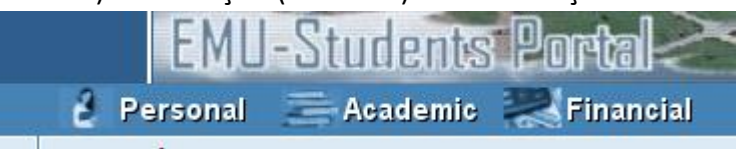

10) Kişisel (Personal) adresinden;

- a. Parola değiştirme
- b. Kişisel bilgi inceleme

alanları açıklanacaktır.

- 11) Akademik (Academic) adresinden;
	- a. Online ders kaydı
	- b. Alınan dersler (ders çizelgesi)
	- c. Kayıt olunan derslerin onaylanması
	- d. Akademik kayıt çizelgesi
	- e. Akademik not belgesi
	- f. Kişisel zaman sınav çizelgesi

alanları açıklanacaktır.

- 12) Mali işler (Financial) adresinden;
	- a. Harçlar
	- b. Borçlarınız

alanları açıklanacaktır.

**Uygulama:** Kişisel, akademik ve mali bilgilerinin doğruluğunu kontrol edip "Akademik" kategorisinin altında yer alan "Ders zaman çizelgesi"nden ITEC190 dersinin hangi grubunda olduğunuzu ve hangi günler ITEC190 derslerinin olduğunu inceleyiniz ve bu bilgileri eğitmeninizin e-posta adresine gönderiniz.